## Changing the M60 Config-Card.

You cannot simply pull out your existing Config-Card, and insert the new Config-Card. Please follow carefully the instructions below.

- 1. Press 'M' on the keypad, the message [Change Roster] will be seen.
- 2. Press 'N' on the keypad, the message [Change Config-Card] will be seen.
- 3. Press 'Y' for Yes.
- 4. The M60 will ask 'REMOVE EXISTING CARD'.
- 5. Remove the Config-Card from the M60.
- 6. The M60 will respond with 'INSERT NEW CARD'
- 7. Insert the new Config-Card.
- 8. Press the 'Y' key once the new Config-Card has been inserted.

The M60 will now start loading information from the new Config-Card.

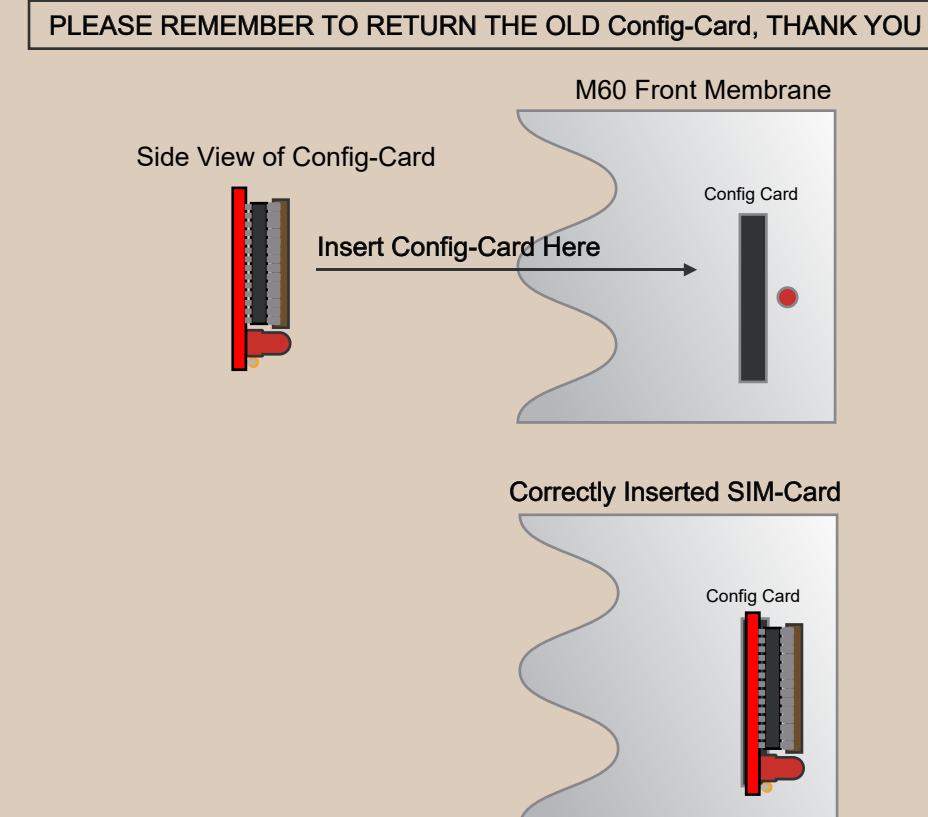